## Fuel

ABC01 D-LEON 09:00 LTN - INN 10:30

| LONDON (LTN)           |                                |          |  |  |
|------------------------|--------------------------------|----------|--|--|
| Air8P 🗘                | Signature Flight Support       | 1 D      |  |  |
| Price per L JET<br>A1: | 1,08 USD C Show on tripsheet:  | Y        |  |  |
| WORLD FU \$            | ESSO-A/EXXONMOBIL AVI          | ± ±      |  |  |
| Price per L JET<br>A1: | 0,6 USD C Show on tripsheet:   |          |  |  |
| WORLD FU\$             | HARRODS AVIATION-A/H           | 8 8      |  |  |
| Price per L JET<br>A1: | 0,56 USD \$ Show on tripsheet: | . 🗆      |  |  |
| WORLD FU\$             | LANDMARK AVIATION-A/L          | <b>1</b> |  |  |
| Price per L JET<br>A1: | 0,6 USD \$ Show on tripsheet:  |          |  |  |
| INNSBRUCK (INN) +      |                                |          |  |  |
| AirBP 🗘                | Air BP C                       | 8 8      |  |  |
| Price per L JET<br>A1: | 1.34 USD 🗘 Show on tripsheet:  | ×.       |  |  |
| Colt 🗘                 | Air 8P C                       | i i      |  |  |
| Price per L JET<br>A1: | 1.05 USD \$ Show on tripsheet: |          |  |  |

Fuel prices uploaded to Leon from fuel file

Tab **FUEL** shows fuel data from uploaded files in section Handling > Fuel Prices.

The section is split into 2 parts: ADEP fuel prices & ADES fuel prices.

Each field shows details such as:

- Fuel supplier
- Fuel card
- Price ler L JET A1
- Currency

You can select which fuel price should apper on **Trip Sheet** document by marking a checkbox (the lowest price appears in tab FUEL in green). You can get rid of unwanted fuel prices by clicking

| FUEL INFO       |                     |                                                    |               |
|-----------------|---------------------|----------------------------------------------------|---------------|
| Airport         | Card                | Fuel Supplier                                      | Price [per L] |
| EGGW 02-11-2015 | AirBP               | Signature Flight Support                           | 0.0837 USD    |
| LOWI 02-11-2015 | WORLD FUEL SERVICES | AIR BP-A/BP PRODUCTS NORTH AMERICA INC(BP OIL CO)/ | 0.9882 USD    |
|                 |                     |                                                    |               |

It is also possible to add a custom fuel price by clicking '+' next to the airport code - this will open a new field where you need to select fuel supplier, fuel card, add the price and the currency.

Notes attached in fuel files can be viewed if you hover the mouse over this icon

From: https://wiki.leonsoftware.com/ - Leonsoftware Wiki

Permanent link: https://wiki.leonsoftware.com/leon/fuel?rev=1447406353

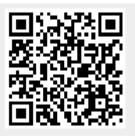

Last update: 2016/08/30 13:06